# **SONY.**

# Instruction Manual

Manuel d'instructions FR Manual de instrucciones ES

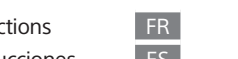

# <u> III maratan ing Kabupatèn Ing Pangangan Ing Pang</u>

4-698-040-**21**(1)

©2017 Sony Corporation Printed in Malaysia

#### NW-ZX300

## English

- **About the manuals**
- 1. Instruction Manual (this manual)

#### $\sum_{n=1}^{\infty}$ (Startup Guide)

website URL, etc.

- The Startup Guide describes the following:
- Basic operating instructions of your WALKMAN®
- How to access useful PC applications websites on the internet
- 3. Help Guide (web document for a PC/smartphone) The Help Guide contains more detailed operating instructions, specifications and customer support

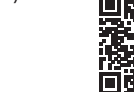

http://rd1.sony.net/help/dmp/nwzx300/h\_ww/

While browsing is free, you may be charged a communication fee according to your carrier contract.

Depending on the country/region in which you have purchased your Walkman, some models may not be available.

## **Notes for using Walkman**

#### **Note for battery**

• To prevent deterioration of the battery, charge the battery at least once every 6 months.

#### **Formatting a microSD card**

Be sure to read the instructions for microSD cards in the Help Guide on the Internet before you store content on a microSD card (not supplied).

#### **Bluetooth capabilities**

You can listen to music stored on your Walkman from Bluetooth audio devices such as headphones or speakers.

#### **Pairing (first time the device is used)**

When you connect Bluetooth audio devices wirelessly for the first time, the devices must be registered to each other. This registration is called "pairing."

- 1. Set the Bluetooth audio device to pairing mode. (Refer to the device's instruction manual.)
- 2. Tap  $\blacksquare$   $[$  Settings] [Connect to/Add Audio Device] under [Bluetooth].
- 3. Tap the Bluetooth switch to turn on the Bluetooth function.
- 4. Tap [Add Device (Pairing)] to start paring.
- 5. Select the device from the paired device list to make the Bluetooth connection.
- After the Bluetooth connection is established, [Connected.] is displayed.
- **Connecting (subsequent uses)**
- 1. Turn on the paired Bluetooth audio device and set it to standby. 2. Tap  $\mathbb{Z}$  –  $[$  Settings] – [Connect to/Add Audio Device] under
- [Bluetooth].
- 3. Tap the Bluetooth switch to turn on the Bluetooth function.
- 4. Select the device from the paired device list to make the Bluetooth connection.

#### **Disconnecting**

- 1. Tap  $\mathbb{R}$   $[$  Settings] [Connect to/Add Audio Device] under [Bluetooth].
- 2. Tap the connecting device name on the paired device list, and tap [OK] on the disconnection dialog.

#### **Note**

• Pairing information is deleted in the following situations. Pair the devices again. – One or both of the devices are reset to the factory settings. – Pairing information is deleted from the devices, such as when the devices are repaired.

# **Troubleshooting**

#### **Your Walkman cannot charge the battery or is not recognized on your computer.**

- The USB cable (supplied) is not connected to a USB connector on your computer properly. Disconnect the USB cable, and then reconnect it.
- The charge lamp on the Walkman lights up in red while the battery is charging, and goes off when the charging is completed.
- When you use your Walkman for the first time, or if you have not used the Walkman for a long time, it may take a few minutes to be recognized by the computer. Check that the computer recognizes the Walkman after you have connected it to the computer for about 10 minutes.
- If the approaches listed above fail to resolve the issue, turn off your computer completely and disconnect your Walkman. Then disconnect the power cable, battery, and anything else connected to the computer and discharge it for five minutes. After discharging, turn on the computer again and reconnect the Walkman.

#### **You want to connect a 3-pole mini plug (balanced connection)x2 type headphone cable to the headphone jack (balanced standard) on your Walkman.**

• Consult your nearest Sony dealer.

# **Compliance & Information**

#### **Information on laws and trademarks**

- For information on laws, regulations and trademark rights, refer to "Important Information" contained in the supplied software. To read it, install the supplied software on your computer. To install it, open [WALKMAN] in your Walkman's system storage after connecting to your computer.
- Windows user: [FOR\_WINDOWS] [Help\_Guide\_Installer(.exe)] Mac user: [FOR\_MAC] - [Help\_Guide\_Installer\_for\_mac] After installing the software, double-click the shortcut or the alias icon generated on your desktop.
- The N-Mark is a trademark or registered trademark of NFC Forum, Inc. in the United States and in other countries.

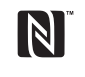

#### **About the in-ear headphones**

- When you use in-ear headphones with a high degree of adhesion, note the following. Otherwise, you may damage your ears or eardrums.
- Do not insert the earbuds forcefully into your ears.
- Do not remove the earbuds from your ears suddenly. When you take off the headphones, move the earbuds up and down gently.

## **About the headphones**

- Avoid playing the unit at so loud a volume that extended play might affect your hearing.
- At a high volume outside sounds may become inaudible. Avoid listening to the unit in situations where hearing must not be impaired, for example, while driving or cycling.
- As the headphones are of open-air design, sounds go out through the headphones. Remember not to disturb those close to you.

#### **Owner's Record**

The model and serial numbers are located on the back of the player. Record them in the space provided below. Refer to these numbers in the spaces whenever you call upon your Sony dealer regarding this product.

Model No. Serial No.

#### **For customers in the U.S.A. and Canada**

Authentication information based on laws and regulations is displayed on this product's screen electronically. Follow the steps below to display this information.

Tap  $\blacksquare$  –  $\blacksquare$  Settings] – [Certificates].

Design and specifications are subject to change without notice.

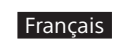

# **À propos des manuels**

- 1. Manuel d'instructions (ce manuel) 2.
- $\sum_{n=1}^{\infty}$  (Guide de démarrage)
- Le Guide de démarrage comprend les éléments ci-dessous : • Instructions d'utilisation basiques de votre WALKMAN®
- Comment accéder aux sites web d'applications PC utiles sur Internet
- 3. Guide d'aide (document web pour un PC/
- smartphone)

Le Guide d'aide contient des instructions d'utilisation plus détaillées, les spécifications, l'URL du site web d'assistance clientèle, etc.

http://rd1.sony.net/help/dmp/nwa30/h\_ww/

Bien que la navigation soit gratuite, des frais de communication peuvent vous être facturés par votre opérateur.

Selon le pays ou la région où vous avez acheté votre Walkman, certains modèles risquent de ne pas être disponibles.

## **Remarques sur l'utilisation du Walkman Remarque sur la batterie**

• Pour éviter toute détérioration de la batterie, chargez-la au moins une fois tous les six mois.

#### **Formatage d'une carte microSD**

Veillez à lire les instructions relatives aux cartes microSD dans le Guide d'aide sur Internet avant d'enregistrer du contenu sur une carte microSD (non fournie).

#### **Fonctionnalités Bluetooth**

Vous pouvez écouter la musique stockée sur votre Walkman à partir de périphériques audio Bluetooth tels que des écouteurs ou des enceintes

#### **Pairage (lors de la première utilisation du périphérique)**

- 1. Réglez le périphérique audio Bluetooth sur le mode de pairage. (Reportez-vous au manuel d'instructions du périphérique.)
- 2. Appuyez sur  $\bullet$  [O Paramètres] [Connecter à/Ajouter périph. audio] sous [Bluetooth].
- 3. Appuyez sur le commutateur Bluetooth pour activer la fonction Bluetooth.
- 4. Appuyez sur [Ajouter un périphérique (Pairage)] pour démarrer le pairage.
- 5. Sélectionnez dans la liste des périphériques appariés le périphérique avec lequel établir la connexion Bluetooth. Une fois la connexion Bluetooth établie, [Connecté.] s'affiche.

#### **Connexion (utilisations ultérieures)**

audio] sous [Bluetooth].

audio] sous [Bluetooth].

dialogue de déconnexion. **Spécification Bluetooth**

**Symptôme et solution**

**reconnu sur votre ordinateur.**

Bluetooth.

**Déconnexion**

**Spécification NFC**

rebranchez-le.

1. Mettez le périphérique audio Bluetooth apparié sous tension et réglez-le sur veille.

3. Appuyez sur le commutateur Bluetooth pour activer la fonction

1. Appuyez sur  $\blacksquare$  - [ $\heartsuit$  Paramètres] – [Connecter à/Ajouter périph.

2. Appuyez sur le nom du périphérique connecté dans la liste des périphériques appariés et appuyez sur [OK] dans la boîte de

Système de communication : spécification Bluetooth version 4.2

**Votre Walkman ne peut pas recharger la batterie ou n'est pas** 

• Le câble USB (fourni) n'est pas correctement branché sur un connecteur USB de votre ordinateur. Débranchez le câble USB, puis

• Le voyant de charge du Walkman s'allume en rouge lorsque la batterie est en charge, et il s'éteint lorsque la charge est terminée. • Si vous utilisez votre Walkman pour la première fois, ou si vous n'avez pas utilisé votre Walkman pendant une période prolongée, il peut s'écouler quelques minutes avant que l'ordinateur ne le reconnaisse. Vérifiez que l'ordinateur reconnaît le Walkman une fois qu'il est raccordé à l'ordinateur depuis environ 10 minutes.

Mode Lecture/Écriture (Type A\*, Type F) \* à l'exception du Canada

4. Sélectionnez dans la liste des périphériques appariés le périphérique avec lequel établir la connexion Bluetooth.

2. Appuyez sur  $\left| \cdot \right|$  - [2] Paramètres] – [Connecter à/Ajouter périph.

NW-ZX300 4-698-040-21(1) • Si les procédures répertoriées ci-dessus n'arrivent pas à résoudre le problème, mettez totalement hors tension votre ordinateur et déconnectez votre Walkman. Ensuite, déconnectez le câble d'alimentation, la batterie et tout ce qui est branché sur l'ordinateur, puis déchargez-le pendant cinq minutes. Après la décharge, remettez sous tension l'ordinateur et reconnectez le Walkman.

# **Conformité et informations**

## **Informations relatives aux lois et aux marques commerciales**

Pour obtenir des informations sur la législation, les réglementations et les droits relatifs aux marques commerciales, reportez-vous à la rubrique « Informations importantes » qui accompagne le logiciel fourni. Afin de pouvoir la lire, vous devez installer le logiciel fourni sur votre ordinateur.

Pour l'installer, ouvrez [WALKMAN] dans le stockage du système du Walkman après l'avoir connecté à votre ordinateur.

Utilisateur Windows : [FOR\_WINDOWS] - [Help\_Guide\_Installer(.exe)] Utilisateur Mac : [FOR\_MAC] - [Help\_Guide\_Installer\_for\_mac] Après avoir installé le logiciel, double-cliquez sur le raccourci ou sur l'icône d'alias créée sur le bureau de votre ordinateur.

#### **À propos des écouteurs intra-auriculaires**

Les oreillettes ferment hermétiquement vos oreilles. Vous devez donc être conscient qu'il existe un risque d'endommagement de vos oreilles ou de vos tympans si une forte pression est appliquée aux oreillettes ou si celles-ci sont soudainement retirées de vos oreilles. Après usage, pensez à extraire délicatement les oreillettes de vos oreilles.

#### **Remarque sur les écouteurs**

- Eviter de faire fonctionner l'appareil à un niveau sonore tel qu'il serait préjudiciable à votre sens de l'ouïe.
- A volume élevé, les sons en provenance de l'extérieur peuvent être inaudibles. Eviter d'écouter avec cet appareil dans des situations où le sens de l'ouïe ne doit pas être altéré, en voiture ou à bicyclette par exemple.
- Comme les écouteurs sont de type ouvert, les sons sont audibles de l'extérieur. Veillez à ne pas déranger votre entourage.

La conception et les spécifications peuvent faire l'objet de modifications sans préavis.

#### Español

#### **REPRODUCTOR DE MÚSICA DIGITAL**

POR FAVOR LEA DETALLADAMENTE ESTE MANUAL DE INSTRUCCIONES ANTES DE CONECTAR Y OPERAR ESTE EQUIPO. RECUERDE QUE UN MAL USO DE SU APARATO PODRÍA ANULAR LA GARANTÍA

**Glosario de términos** 

Ordenador: Computadora

#### **Acerca de los manuales**

1. Manual de instrucciones (este manual)

2.

#### (Guía de inicio)

- La Guía de inicio describe lo siguiente:
- Instrucciones básicas de operación de su WALKMAN®

• Cómo acceder a sitios web de aplicaciones para PC útiles en Internet 3. Guía de ayuda (documento en la web para un PC/ 回绕然回 smartphone)

La Guía de ayuda contiene instrucciones de operación, especificaciones y URL de sitios web de atención al cliente, etc., con más detalles.

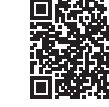

http://rd1.sony.net/help/dmp/nwa30/h\_ww/

Aunque la navegación es gratuita, puede cobrarse una tarifa de comunicación según lo estipulado en el contrato del operador.

Dependiendo del país/región en el que usted haya comprado el Walkman, puede que algunos modelos no estén disponibles.

## **Notas para la utilización del Walkman Nota para la batería**

• Para evitar que la batería se deteriore, cárguela al menos una vez cada seis meses.

#### **Formateo de una tarjeta microSD**

Asegúrese de leer las instrucciones para tarjetas microSD en la Guía de ayuda en Internet antes de guardar contenido en una tarjeta microSD (no suministrada).

#### **Capacidades Bluetooth**

Puede escuchar música almacenada en su Walkman desde dispositivos de audio Bluetooth tales como auriculares y altavoces.

# **Emparejamiento (primera vez que se utiliza el dispositivo)**

- 1. Establezca el dispositivo de audio Bluetooth en el modo de emparejamiento. (Consulte el manual de instrucciones del
- dispositivo.)
- 2. Toque  $\mathbb{E} \cdot [\mathcal{O}]$  Ajustes] [Conectar a/añadir disp. de audio] bajo [Bluetooth]
- 3. Toque el interruptor Bluetooth para activar la función Bluetooth.
- 4. Toque [Añadir dispositivo (emparejar)] para comenzar a emparejar.
- 5. Seleccione el dispositivo en la lista de dispositivos emparejados para hacer la conexión Bluetooth. Después de establecer la conexión Bluetooth, se visualiza
	- [Conectado.].
- **Conexión (usos posteriores)**
- 1. Encienda el dispositivo de audio Bluetooth emparejado y establézcalo en el modo de espera.
- 2. Toque  $\mathbb{R}$   $\lceil$  Ajustes] [Conectar a/añadir disp. de audio] bajo [Bluetooth].
- 3. Toque el interruptor Bluetooth para activar la función Bluetooth.
- 4. Seleccione el dispositivo en la lista de dispositivos emparejados para hacer la conexión Bluetooth.
- **Desconexión**
- 1. Toque  $\blacksquare$  [ $\clubsuit$  Ajustes] [Conectar a/añadir disp. de audio] bajo [Bluetooth]
- 2. Toque el nombre del dispositivo de conexión en la lista de dispositivos emparejados, y toque [Aceptar] en el diálogo de desconexión.

#### **Especificación Bluetooth**

Sistema de comunicación: Especificación Bluetooth Versión 4.2 **Especificación NFC**

Tipo activo (para lectura y escritura)

#### **Síntoma y solución El Walkman no puede cargar la batería, o el ordenador no lo**

- **reconoce.**
- El cable USB (suministrado) no está conectado correctamente a un conector USB de su ordenador. Desconecte el cable USB, y después vuelva a conectarlo.
- La luz de carga en el Walkman se ilumina en rojo mientras la batería está cargándose, y se apaga cuando la carga se ha completado.
- La primera vez que utilice el Walkman o tras no haberlo utilizado durante un período de tiempo considerable, es posible que pasen algunos minutos hasta que el ordenador lo reconozca. Compruebe si el ordenador ha reconocido el Walkman unos 10 minuto después de haberlo conectado al ordenador.
- Si las fórmulas empleadas en la lista de arriba no resuelven el problema, apague completamente el ordenador y desconecte el Walkman. Después desconecte el cable de alimentación, la batería y cualquier otra cosa conectada al ordenador y descargue la batería durante cinco minuto. Después de descargarla, encienda el ordenador otra vez y vuelva a conectar el Walkman.

# **Conformidad e información**

**Información relativa a leyes y marcas comerciales**

Para obtener información sobre legislación, normativa y derechos de marcas comerciales, consulte la "Información importante" que se suministra con el software. Para leerla, instale en el ordenador el software que se suministra.

Para instalarlo, abra [WALKMAN] en donde se almacena el sistema del Walkman después de conectarlo al ordenador. Usuario de Windows: [FOR\_WINDOWS] - [Help\_Guide\_Installer(.exe)] Usuario de Mac: [FOR\_MAC] - [Help\_Guide\_Installer\_for\_mac]

Una vez instalado el software, haga doble clic en el acceso directo o en el icono de alias generado en el ordenador.

#### **Acerca de los auriculares internos**

Las almohadillas cierran herméticamente los oídos. Por tanto, tenga en cuenta que sus oídos o tímpanos pueden sufrir daños si se aplica una presión excesiva en las almohadillas o si las almohadillas se retiran de los oídos de forma repentina. Después de utilizarlas, retire las almohadillas de los oídos suavemente.

#### **Acerca de los auriculares**

- Evite escuchar la unidad a un volumen muy alto, ya que la escucha prolongada afectaría su oído.
- A un volumen alto, el sonido exterior puede llegar a ser inaudible. Evite escuchar la unidad en situaciones en las que no deba perder la audición, por ejemplo, conduciendo un automóvil o en bicicleta.
- Como los auriculares son de diseño abierto, el sonido se emite al exterior. Procure no molestar a las personas que estén cerca de usted.

#### **Requisitos de alimentación**

Batería recargable de Iones de Litio incorporada, cc 3,7 V (Batería recargable de iones de Litio integrada) Alimentación USB (Puerto Serial Universal USB A) de cc 5 V

El diseño y las especificaciones están sujetos a cambio sin previo aviso.